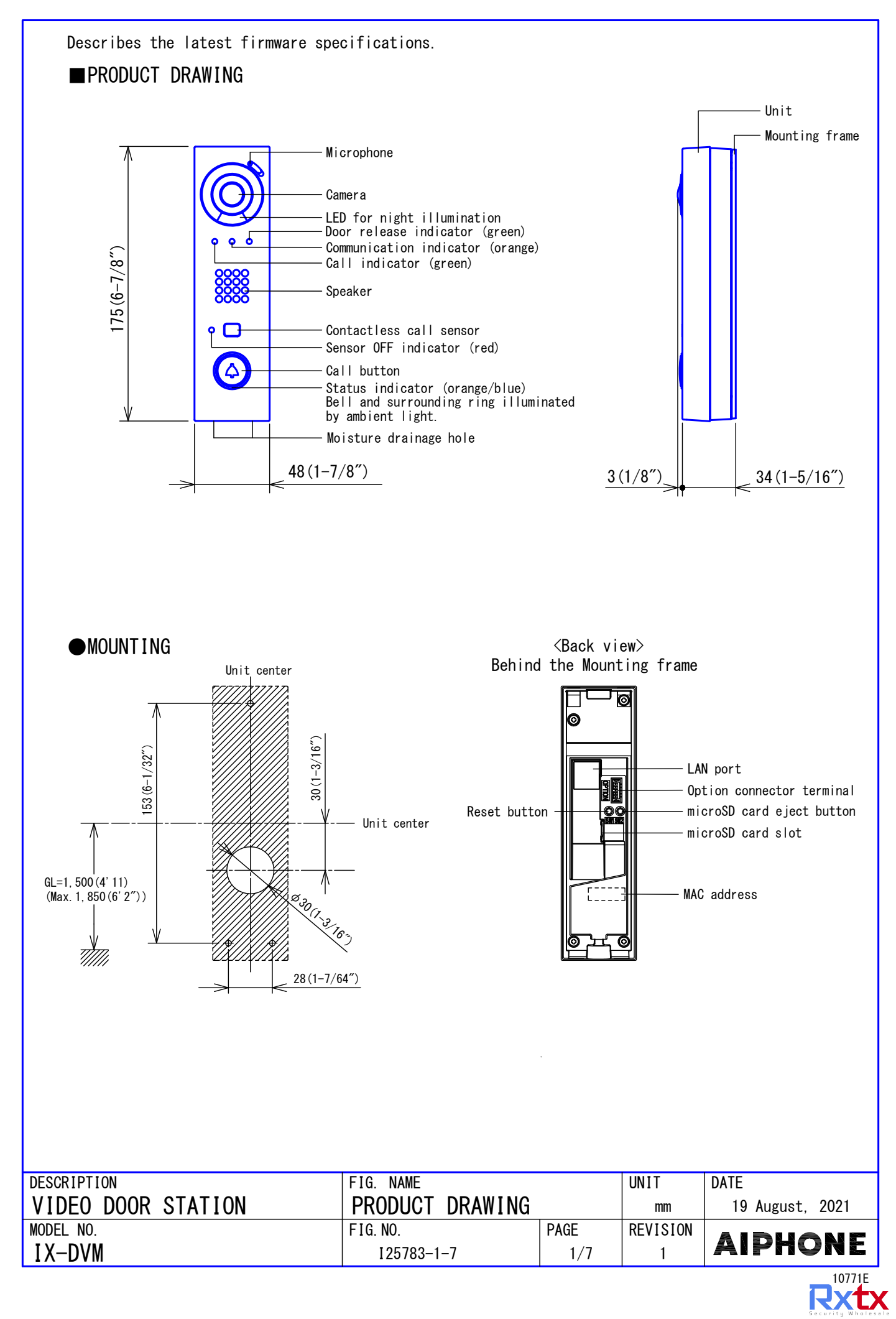

# ■SPECIFICATIONS

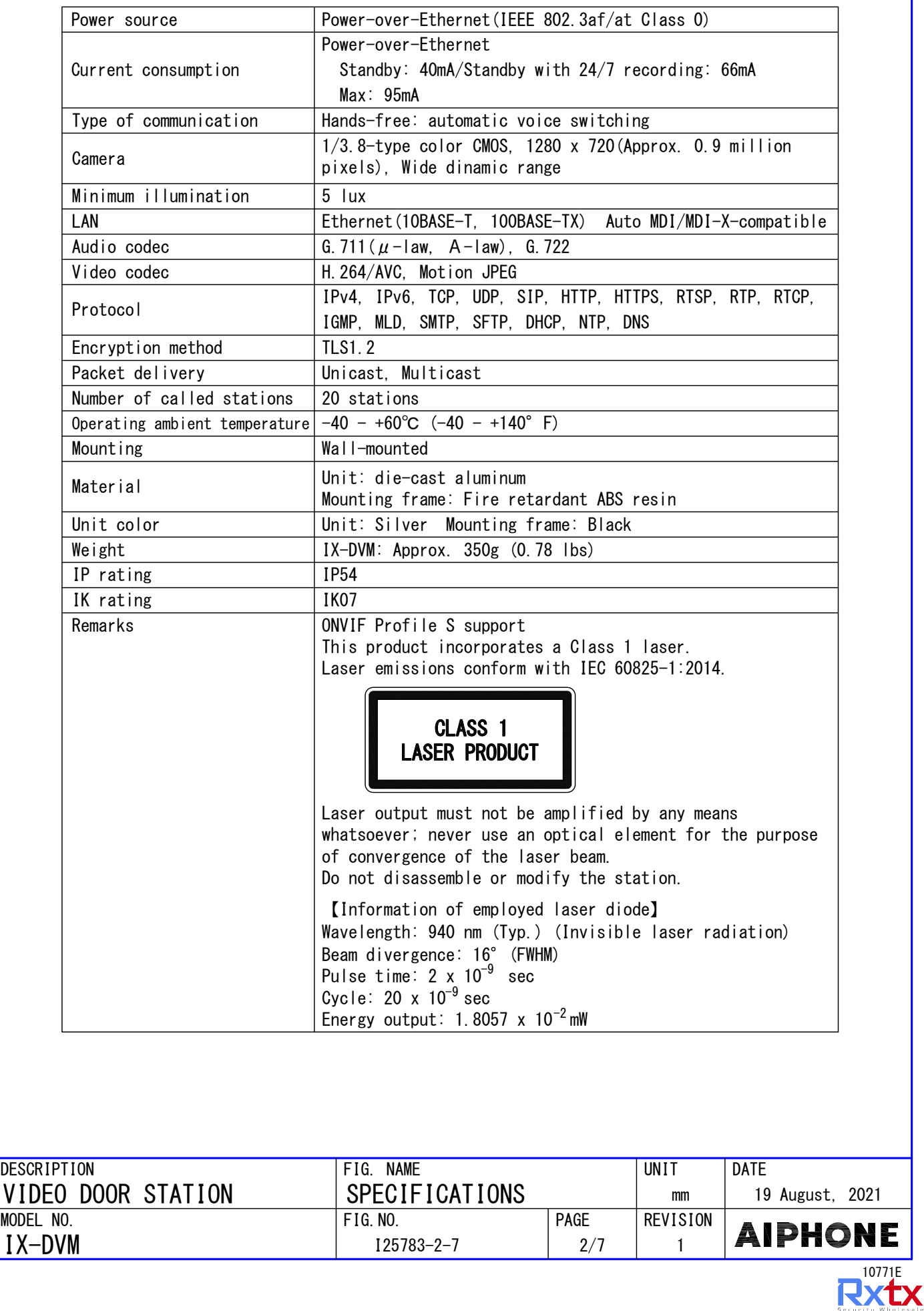

## ■WIRING DIAGRAM

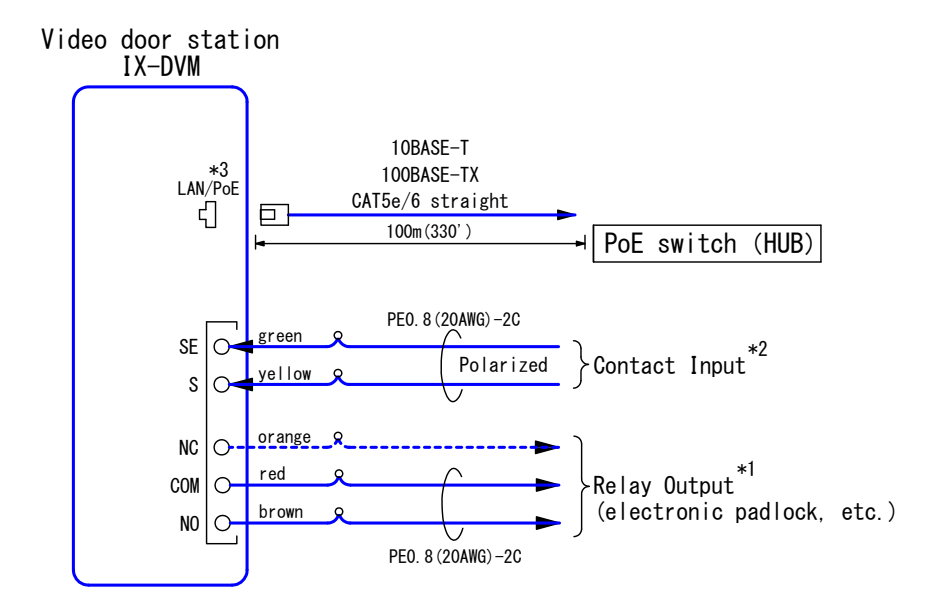

#### \*1. Relay Output Specifications

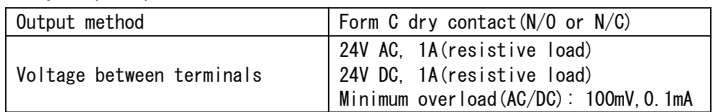

#### \*2. Contact Input Specifications

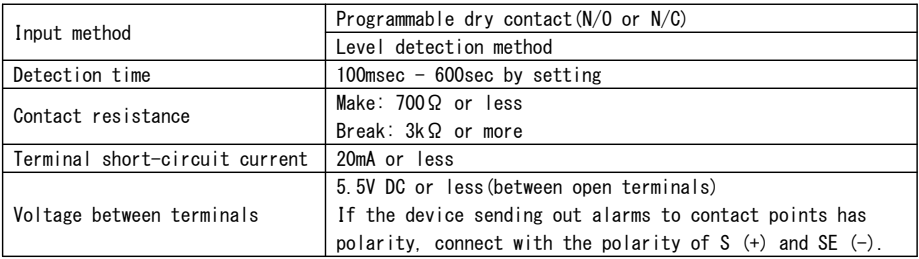

\*3. IEEE802.3af

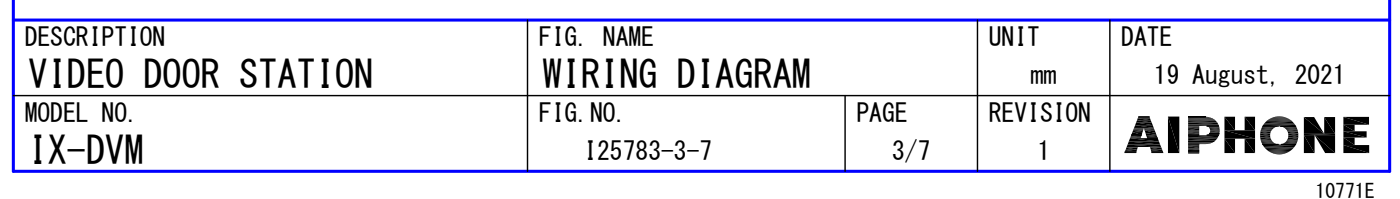

### ■RESTRICTIONS

- A PoE-compatible switch must be used as the switch (hub) for station connection.
- Video door station's ONVIF video system can only be accessed by one 3rd party product at a time. Multiple simultaneous connections not possible.
- A computer is required to make system settings. transferred to IX Support Tool. The IX Support Tool is recommended for system settings IX system can be configured in one of the two methods, "IX Support Tool" application or Web browser. Once the system has been configured through a browser, the settings cannot be management.
- Do not cover the moisture escape holes with caulking seals. ●
- While updating the System settings, stations unavailable. ●
- Avoid installing This station in the following locations; ●

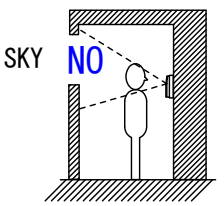

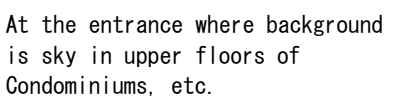

WHITE WALL W H I T E W A L L NO

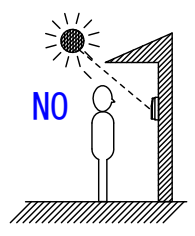

The background of the standing caller's is white wall.

Where the standing location is strongly sunlit.

● In order to audio or video record, the following microSD memory card (market goods) compliant with SD standard is necessary.

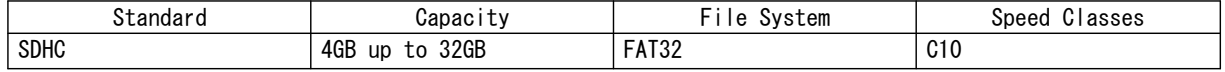

- Select a microSD memory card that suits the usage environment such as temperature.
- Equipment might become hot depending on settings and usage environment, but this does not indicate a malfunction.
- Accumulation of rainwater, frost, snow, dust, or the like on the contactless call sensor, or other usage-environment conditions, might result in failed or faulty calls.
- Due to the future required changes to network communication functionality etc. may not be possible to respond by updating the firmware of the station and it may not operate properly.

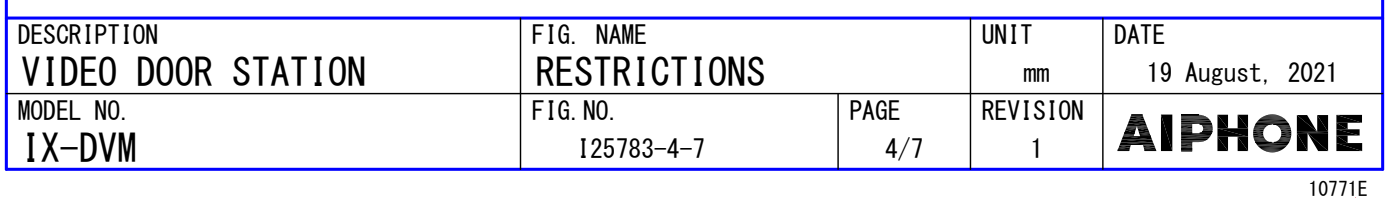

## **EXPESTRICTIONS ABOUT THE NETWORK**

- When connecting via the Internet (global IP networks), VPN Service is necessary. ●
- We do not recommend using a wireless communication such as wireless LAN as it may not operate correctly due to security issues or communication speed delays.
- For IPv4 Address with DHCP, due to the architecture of the IX system, DHCP configuration is only recommended for network environments utilizing managed (static) IP address leasing.
- For stateless IPv6 Address, do not change the prefix of the device so that it cannot transmit Router Advertisement (RA).
- only recommended for network environments utilizing managed (static) IP address leasing. For IPv6 Address with DHCP, due to the architecture of the IX system, DHCP configuration is ● The DUID of the device: 00030001 + MAC address
- Depending on the network environment and computer, prior arrangements and setup operations involving the network administrator might be necessary.
- Depending on the network environment, operation delay might occur. ●
- lower frame rates, or other loss of correct operation might occur. • Depending on the network environment or other factors, audio or video dropout, delays,
- The protocols used by this system must be supported. ●
- The network bandwidth required by each device when communicating are as follows.
	- G.711・G.722:64kbps x 2(in communication), 64kbps x stations(on page)
	- H.264:32kbps up to 2048kbps(When communicating with 3rd party product supporting ONVIF, 32kbps to 8192kbps)
- IPv4 and IPv6 cannot be mixed in the same system.
- IGMPv3 or MLDv2. ● When using multicasting for video, or audio, use in an environment that does not reject

### ■FUNCTIONS

#### ● Calling

Contactless Call: A call can also be placed by holding a hand over the contactless call sensor.

Group Call: Make an outgoing call to all stations that belong to the selected group.

- Contact input call: Make an outgoing call to all stations that belong to the selected Contact input call group.
- Answer function Answering a call: When incoming a call or page, answering with Call button and Contactless call sensor.(Requires setup.)
- Audio or video recording function Audio or video recording: Record audio and video to a microSD card at the start of or during a call.
	- Audio or video playback: Play an audio or video recording saved to a microSD card on a computer.
- Paging
- Incoming a page.
- The following functions can be assigned to each inputs. Calling: Group Call Answer operation: Answer a call and page by option input. Relay Latch Reset: Reset the "Latch Output" in operation. API: Send API command by option input. ● Option Input
- Relay Output

The following functions can be assigned to each of the two relay outputs. Door Release: Trigger a relay output when receiving an unlocking instruction. Option Relay Control: Trigger a relay output when receiving making an relay output instruction from another station. Status output: Make a relay output in status of Outgoing a call/Communication.

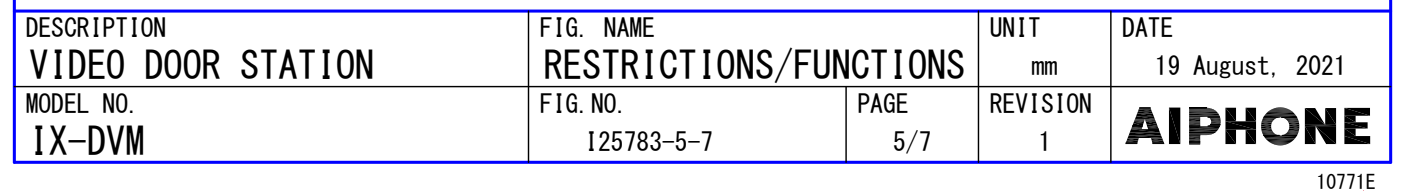

● Others

IP-PBX integration: IX System can integrate with IP-PBX.

Make, receive, transfer calls, answer visitors, and release doors.

\* Some countries have local restrictions on connecting to a PBX.

 Please refer to our website to check the countries where PBX connection is allowed.

Send emails: Emails can be sent to pre-registered email addresses when triggering events https://www.aiphone.net/support/software-documents/ix/documents.html

 product supporting the ONVIF specification. Transmitting video through ONVIF: View Video from Door Station camera with a 3rd party occur.

Chime: Play message data following a preset schedule.

● Indicators

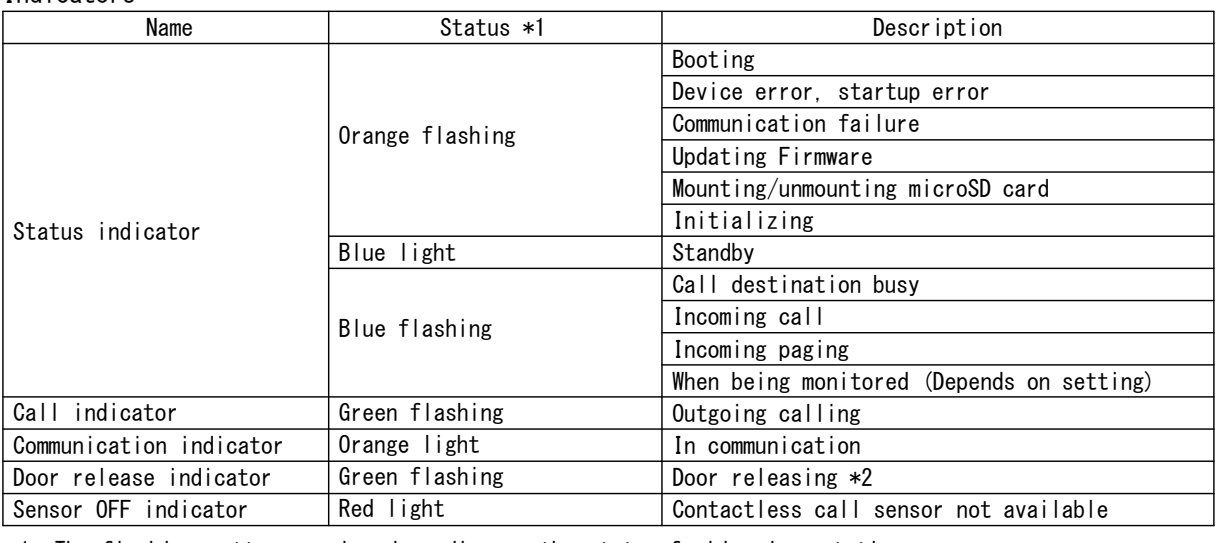

\*1. The flashing pattern varies depending on the state of video door station.

\*2. This flashes when the electrical lock connected to this station is released.

If the door release timeout is set to 3 seconds or less, it will flash at a 3 second interval.

## **UNAGING RANGE AND MOUNTING LOCATION**

The camera range as illustrated is only an approximate indication and may vary according to the environment. When Wide View and Fisheye Lens Correction is set "Enable".

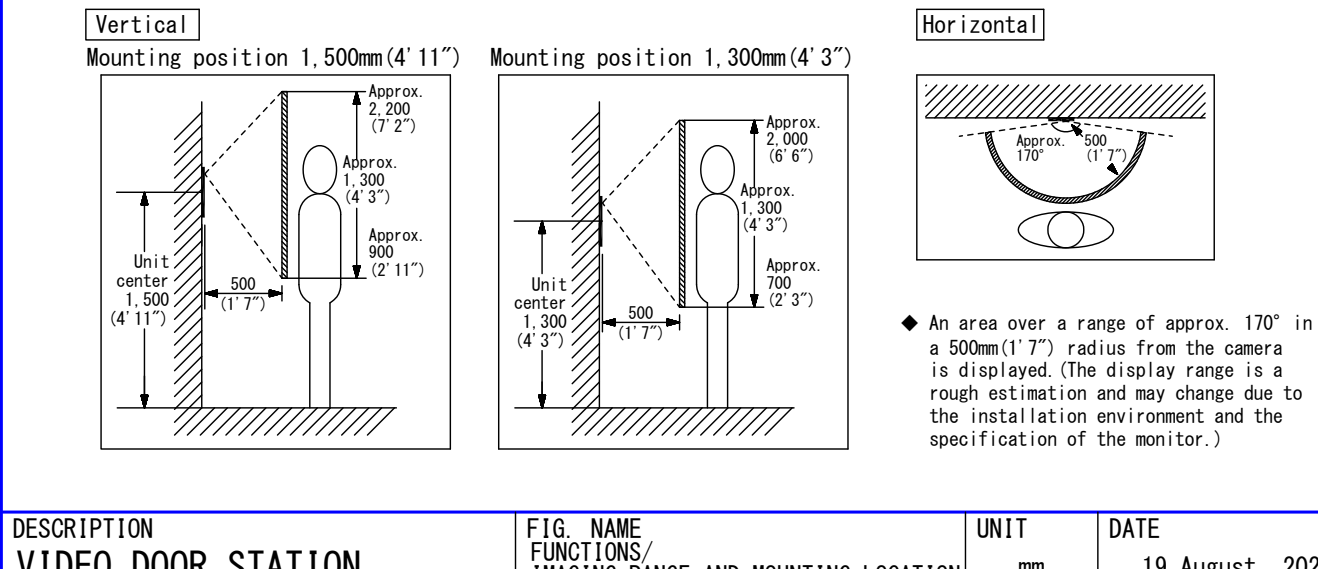

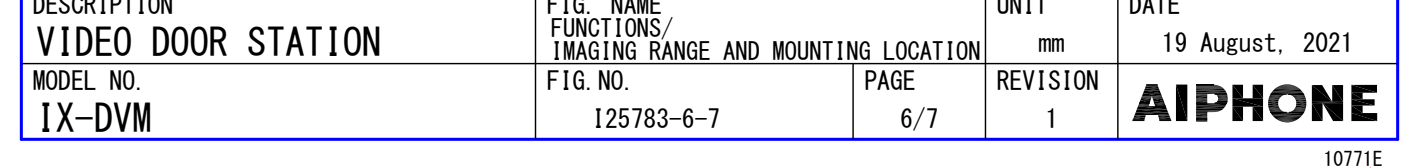

■SETTING ● WEB settings Configure using a PC WEB settings cannot be used in the expanded system. System requirements Network Ethernet(10BASE-T, 100BASE-TX) Web browser Microsoft Edge / Internet Explorer 10.0, 11.0 / Mozilla Firefox 59, 60 (TLS1.2 enabled) ● Using the "IX Support Tool" application Install the application on a PC and use to create the setting file for all stations. Refer to "■IX SUPPORT TOOL" ■IX SUPPORT TOOL ● System requirements Windows 7 Professional, Windows 7 Enterprise, Windows 7 Ultimate Windows 8, Windows 8 pro, Windows 8 Enterprise OS Windows 8.1, Windows 8.1 pro, Windows 8.1 Enterprise Windows 10 Home, Windows 10 pro, Windows 10 Enterprise Windows 10 Education CPU 32 bit (x86) processor or 64 bit (x64) processor of 1 GHz or higher Memory  $|4$  GB RAM or higher Screen resolution 1280x768 or greater ● Functions  $-$  Settings(Table View)…All stations in the system can be configured from the Settings window. - Settings(Station View)…Configure each station in the system individually. - Setting File Download…Store the Settings File - Setting File Upload…Upload the Settings File - Station Search…Search the stations in IX System connected in the network to show the list. - Station Replacement…This feature to replace a station. - Restore System Settings…If the setting file is lost, the setting file can be restored. - Update Firmware…Update the firmware for the station. ● Restrictions - If the station was configured or modified using the web interface, the setting file cannot be downloaded using the IX Support Tool. ■IX SUPERVISION TOOL Install the application on a PC and use to Line supervision and devicw check for stations. ● System requirements Windows 7 Professional, Windows 7 Enterprise, Windows 7 Ultimate Windows 8, Windows 8 pro, Windows 8 Enterprise OS Windows 8.1, Windows 8.1 pro, Windows 8.1 Enterprise Windows 10 Home, Windows 10 pro, Windows 10 Enterprise Windows 10 Education CPU  $\vert$  32 bit (x86) processor or 64 bit (x64) processor of 1 GHz or higher Memory 4 GB RAM or higher Screen resolution 1280x768 or greater ● Functions  $-$  Line Supervision…By checking the response to a ping, this feature confirms that the station is properly connected to the network. - Device Check…This function checks whether stations are operating normally or malfunctioning. - Download Video and Audio…To download recordings of the Stations. DESCRIPTION UNIT SETTING/IX SUPPORT TOOL/<br>IX SUPERVISION TOOL 19 August, 2021 VIDEO DOOR STATION mm MODEL NO.  $F$  I G. NO. **PAGE REVISION** AIPHONE

 $7/7$  1

**IX-DVM** 125783-7-7

[10771E](www.rxtx.com.au)